## [Fail2Ban](https://gsliwinski.wi.zut.edu.pl/?page_id=1333)

written by archi | 15 kwietnia 2021

Laboratorium ma na celu wprowadzenie mechanizmów bezpieczeństwa do systemów sieciowych. W tym przypadku zostanie uruchomione oprogramowanie przeznaczone do analizowaniu dzienników zdarzeń systemu i aplikacji na nim działających w celu prowadzenia polityki bezpieczeństwa. Ideą działania pakietu Fail2Ban jest aktywne wpływanie na system zapory ogniowej (firewall) poprzez blokowanie hostów atakujących lub prowadzących nie właściwe działania. Takie działania mogą wynikać np. z prób logowania się na obce konta.

1. Aktualizuj bazę dostępnego oprogramowania w systemie

```
apt-get update
```
2. Zainstaluj pakiet "fail2ban"

apt-get install fail2ban

3. W katalogu "/etc/fail2ban" zostały zgromadzone pliki konfiguracyjne tego pakietu.

```
fail2ban
├ /action.d
      │ ├ abuseipdb.conf
         [ \ldots ]│ └ -xarf-login-attack.conf
├ /fail2ban.d
├ /filter.d
      │ ├ /ignorecommands
      │ ├ 3proxy.conf
         [ \ldots ]│ └ zoneminder.conf
```

```
├ /jail.d
     L defaults-debian.conf
├ fail2ban.conf
├ jail.conf
├ paths-arch.conf
├ paths-common.conf
├ paths-debian.conf
└ paths-opensuse.conf
```
4. Należy włączyć sprawdzanie dla "sshd", "webmin-auth" w pliku "/etc/fail2ban/jail.d/defaults-debian.conf"

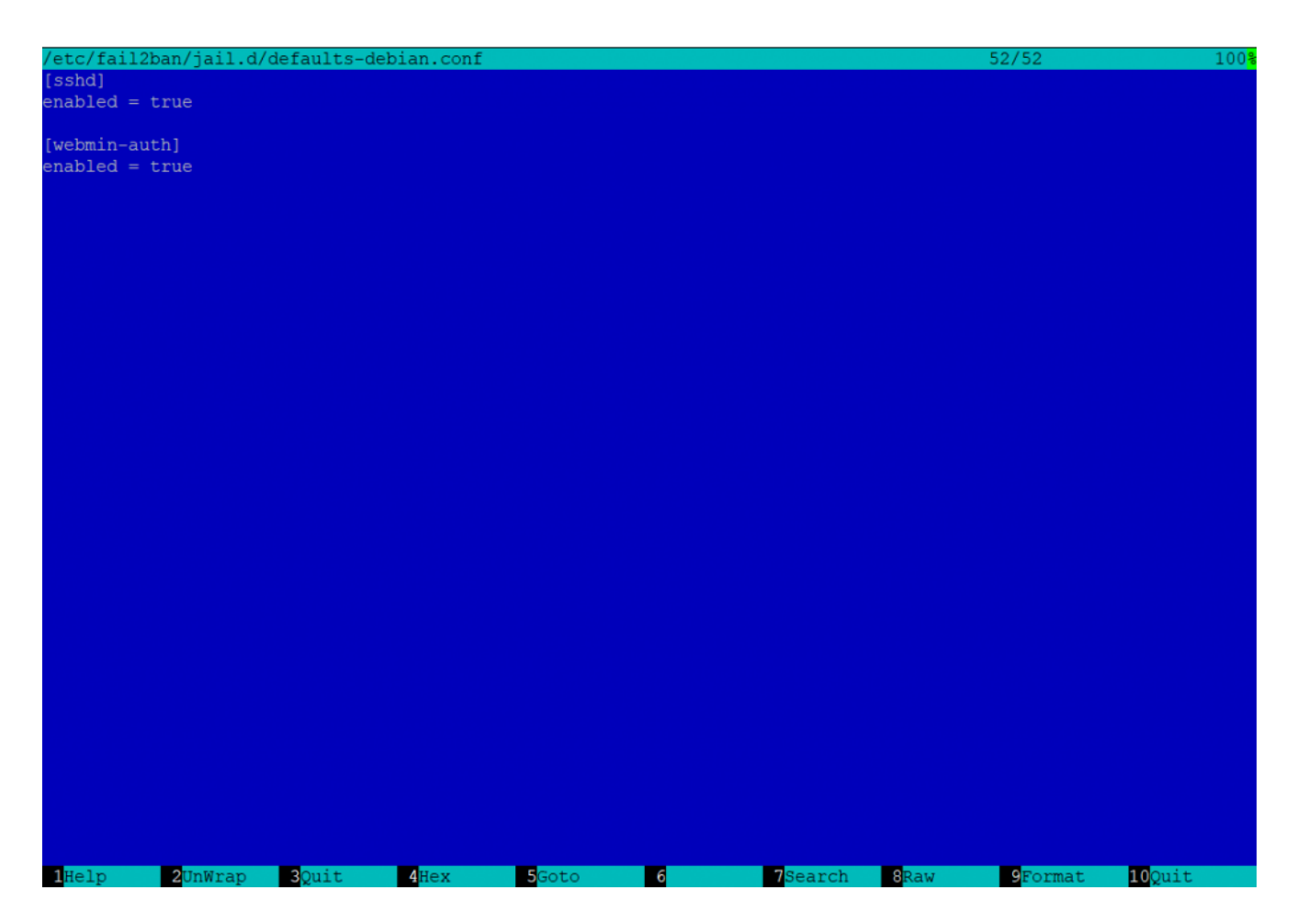

5. W pliku "/etc/fail2ban/jail.conf" należy zmienić wartości domyślne dla: bantime =  $1m$ , findtime =  $1m$  i maxretry =  $3$ 

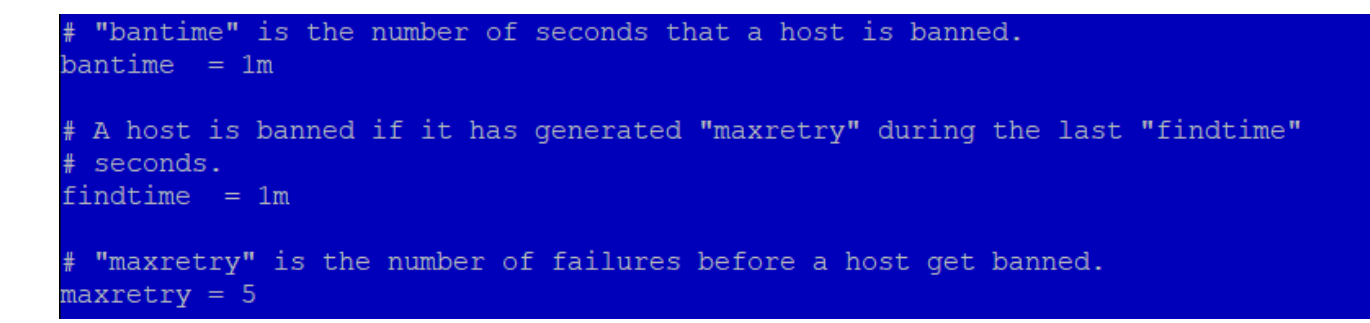

W tym samym pliku podane są domyślnie parametry dla kolejnych włączonych wcześniej więzień (jail)

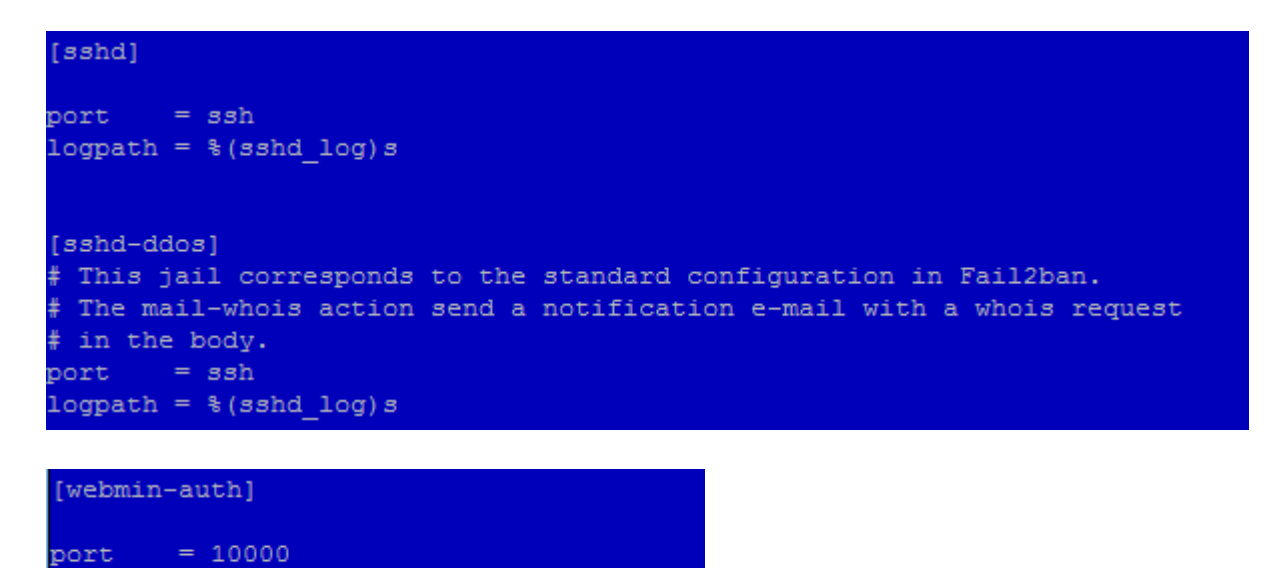

6. Po wprowadzeniu wszystkich zmian restartujemy usługę:

services fail2ban restart

logpath =  $*(syslog$  authpriv)s

7. Sprawdzimy czy usługa działa poprawnie:

fail2ban-client

8. Wykonamy test sprawdzający czy więzienie dla Webmin-Auth działa:

– wykonaj polecenie dla sprawdzenia wpisów

fail2ban-client status

– w wyniku powinieneś zobaczyć odpowiedź systemu

Status |- Number of jail: 2 `- Jail list: sshd, webmin-auth

– sprawdzimy wpisy w Firewall

iptables -L -n

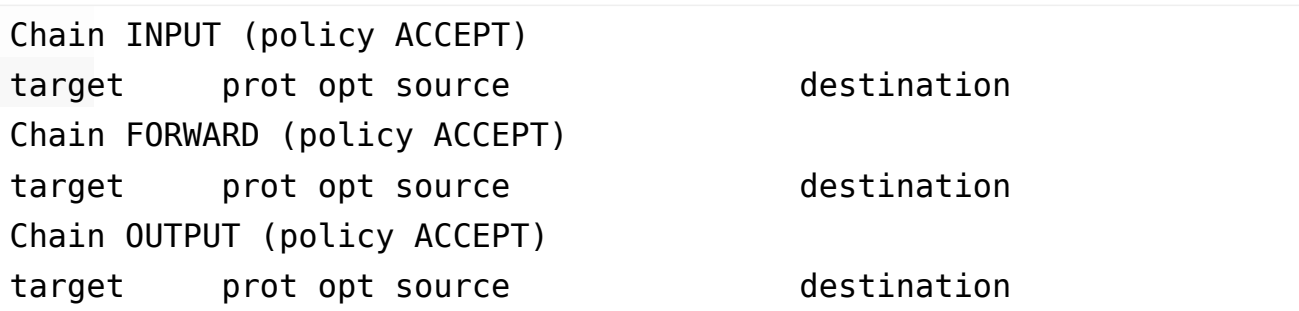

## Sprawdzenie możesz również wykonać poprzez Webmin

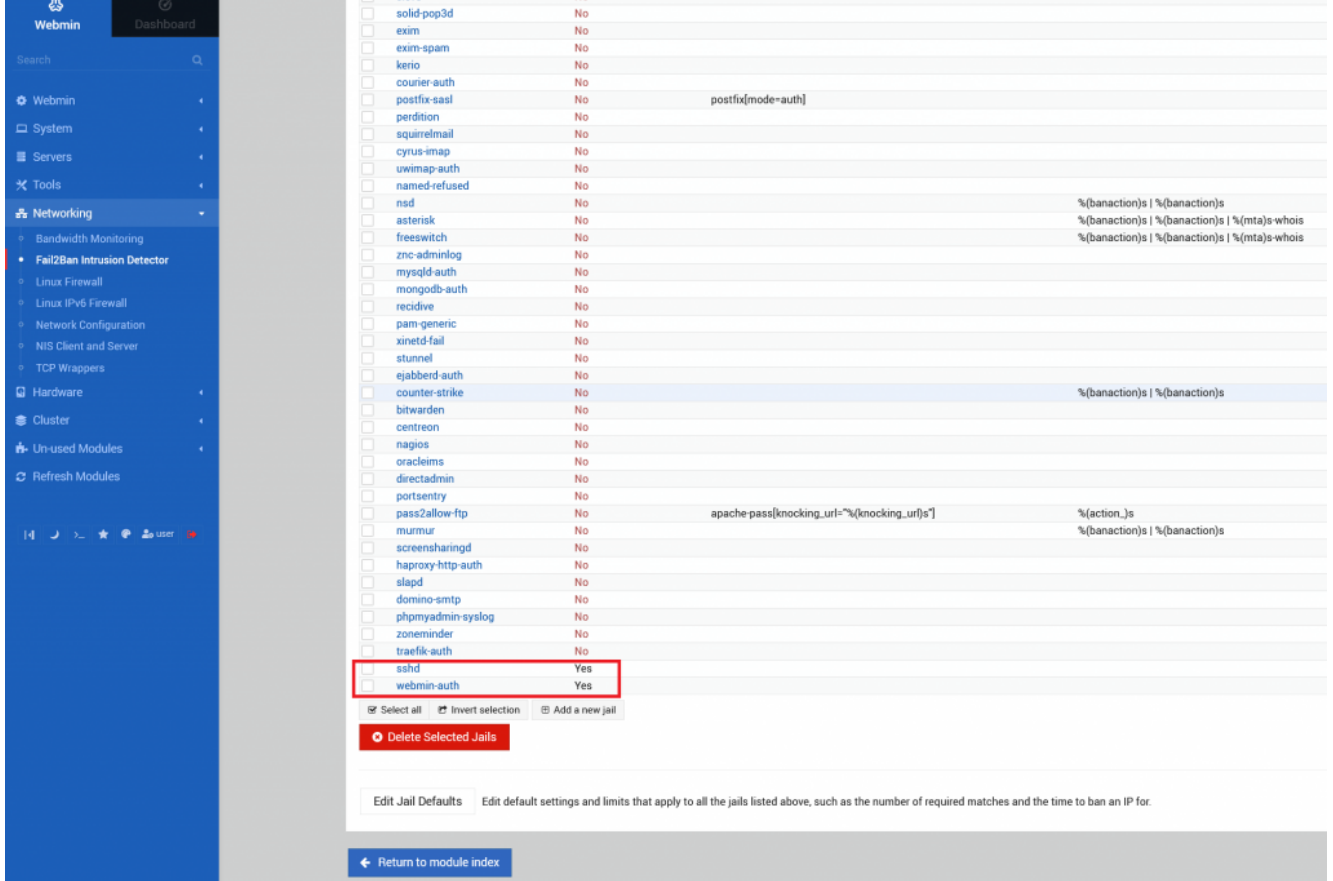

– informacje w systemie pojawią się dopiero po wykonaniu lub pojawieniu się blokad po nieuprawnionych działaniach w systemie

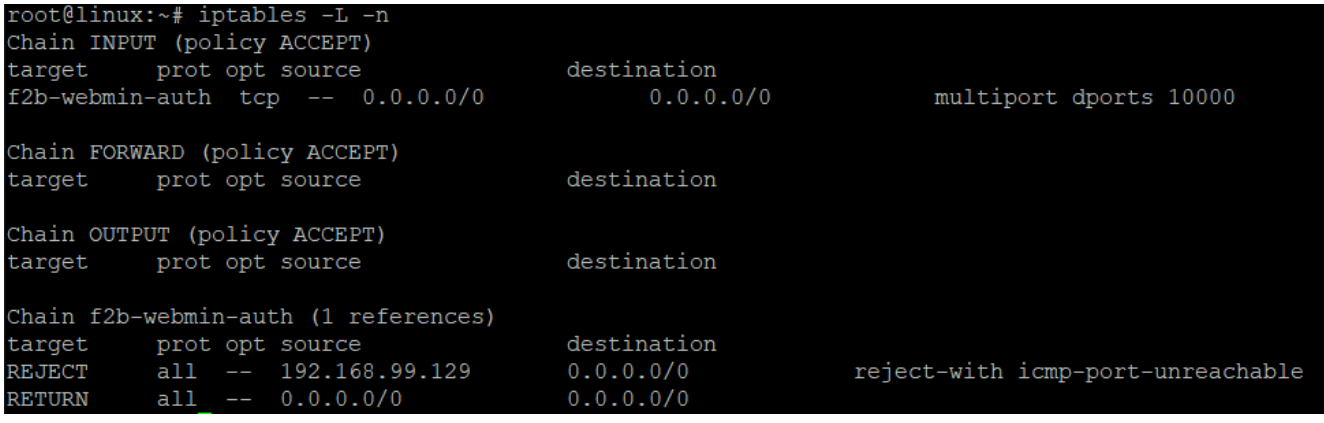

- zaloguj się na stronie "https://192.168.x.x:10000/" do konsoli

Webmin w sposób prawidłowy oraz następnie wykonaj 3x błędne logowanie

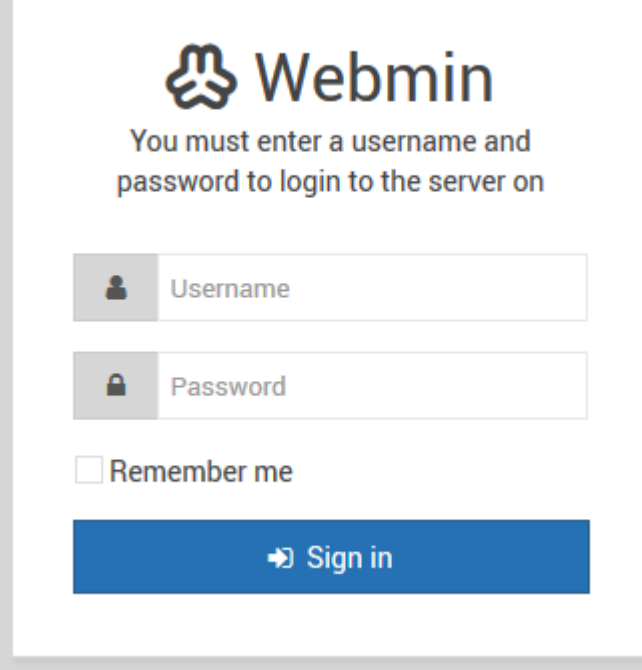

– gdy zalogujemy się niepoprawnie po raz trzeci (3) to nastąpi zablokowanie dostępu dla adresu IP z którego się logowaliśmy i dostęp do strony Webmin będzie zablokowany na ustawiony wcześniej czas 60s.

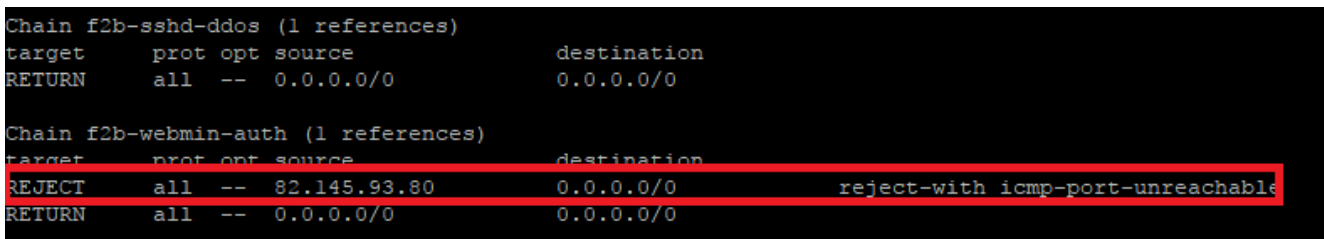

Jeśli uzyskasz taki efekt to usługa została skonfigurowana poprawnie…